# Lave oval ramme om en person, og gøre baggrunden uskarp

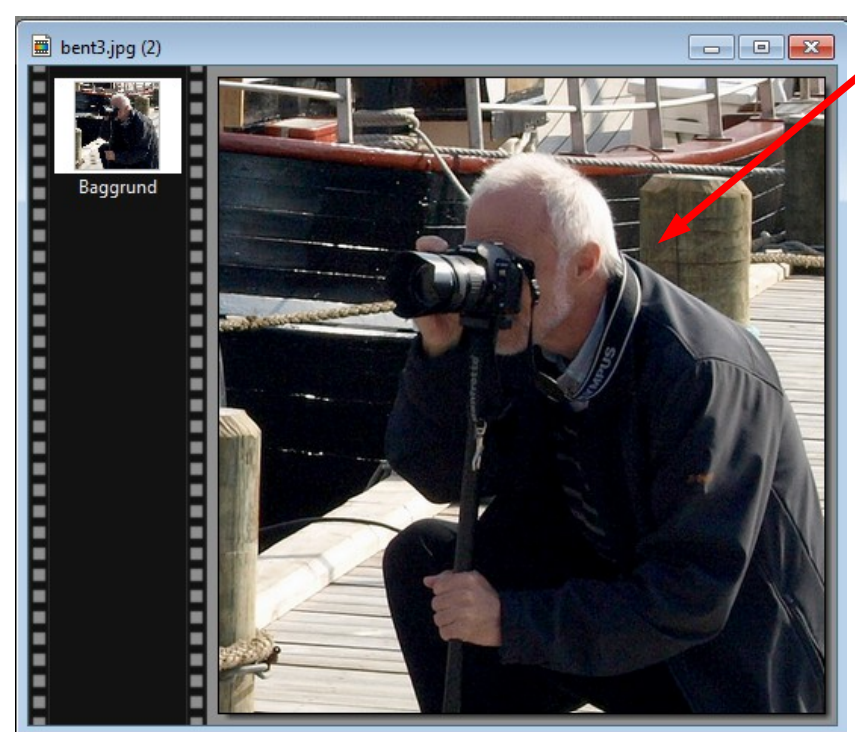

Her et billede af mig selv. Vi skal nu lave en oval om personen

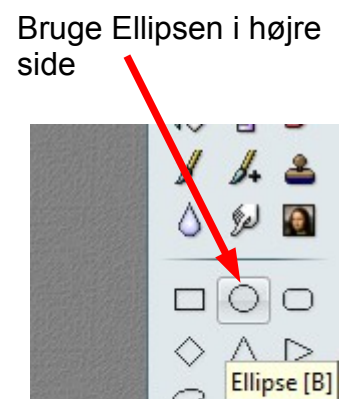

**DE** 

 $|43|$   $|3:2|$ 

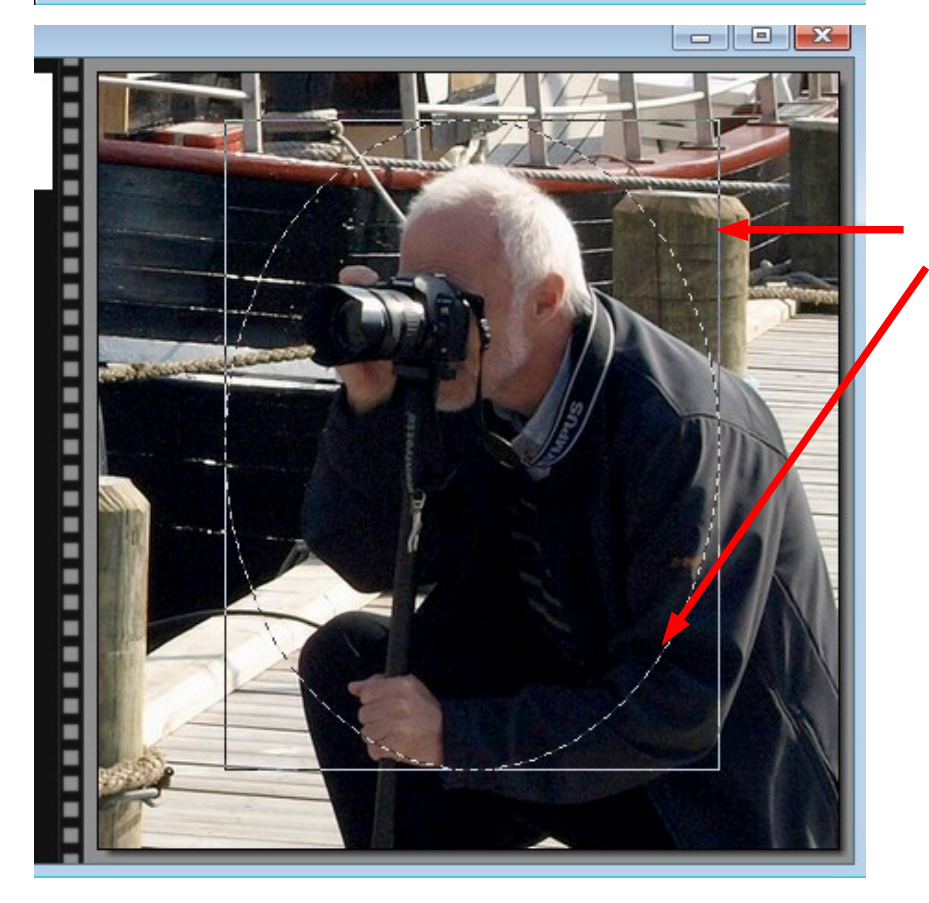

Her er så tegnet en Ellipse med musen. Der fremkommer så en "ramme" med en stiplet oval. Ved at holde musen på selve rammen kan man nu justere rammen sådan at ovalen passer.

Strea

Nu skal baggrunden så ændres og gøres uskarp.

Lave oval ramme om en person, og gøre baggrunden uskarp

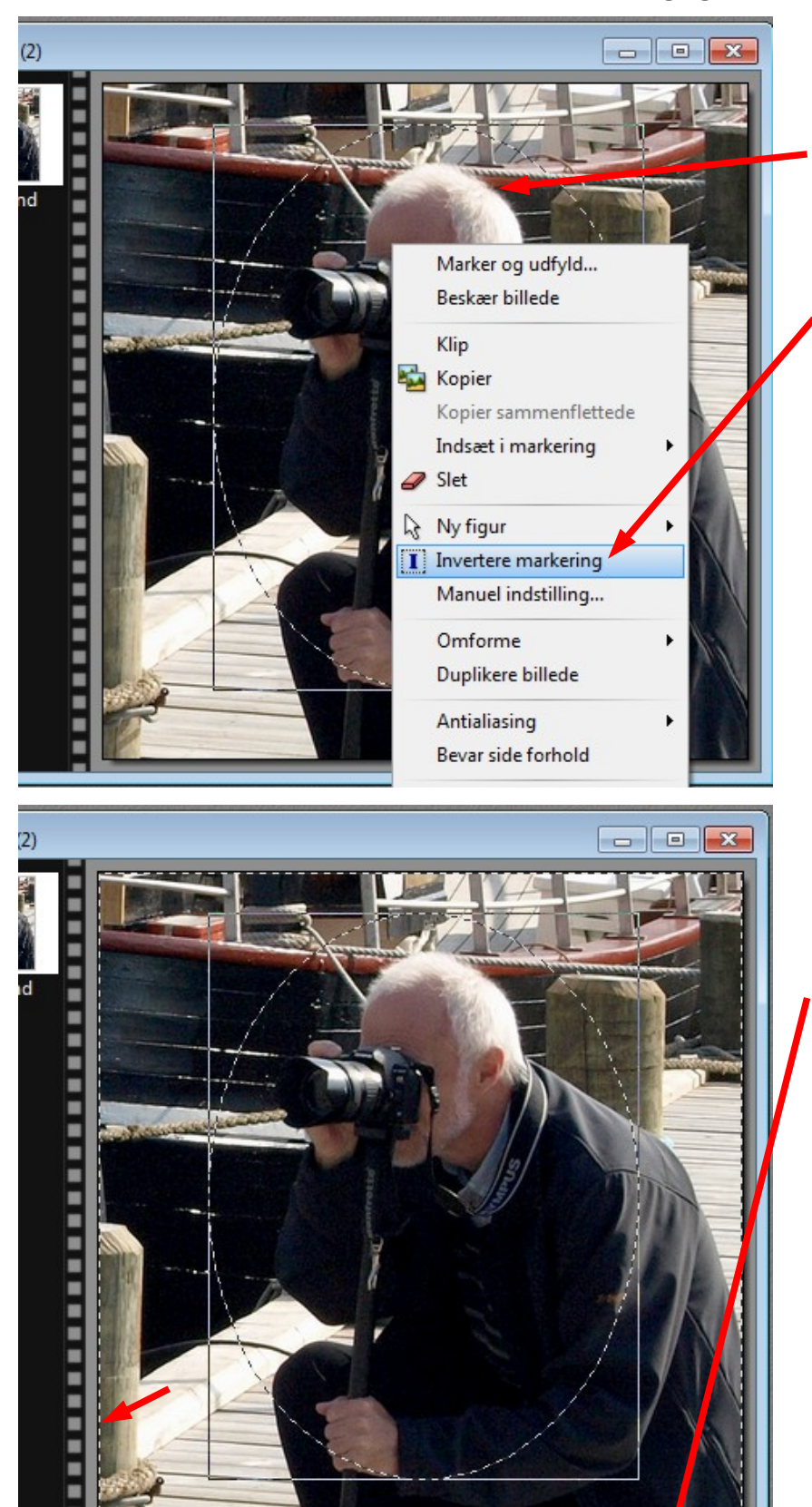

Før nu musen ind i ovalen. HØJREKLIK og i menuen der kommer frem vælges Invertere markering

Man kan kalde det Modsat maske

Nu er der så kommet en stiplet ramme i yderkanten af billedet. Det vil sige at nu kan man ændre det der er udenfor ovalen. Altså det der er fra ovalen til billedets kant

# Vejledning til Photofiltre nr. 110

Side 3

Lave oval ramme om en person, og gøre baggrunden uskarp

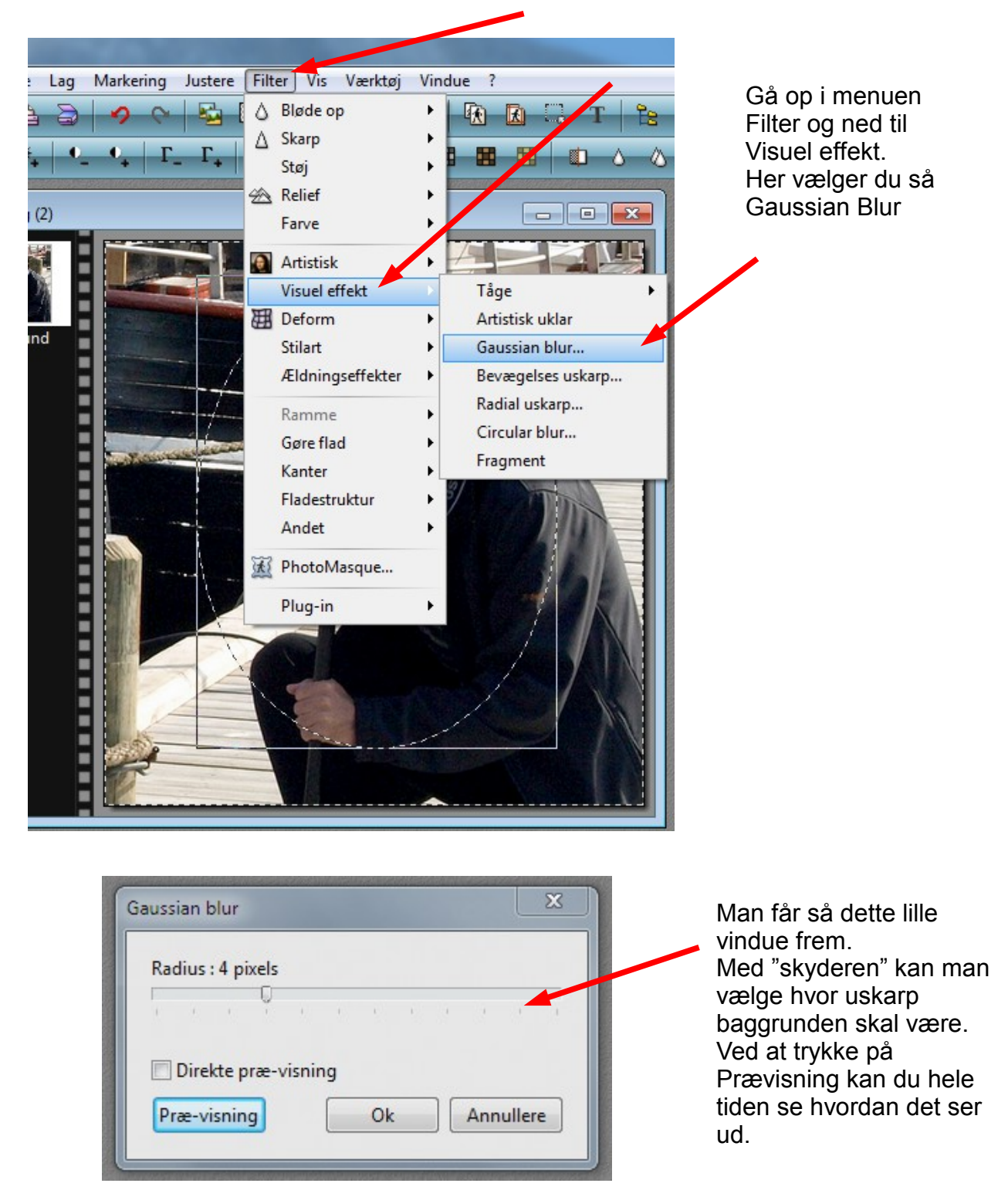

Lave oval ramme om en person, og gøre baggrunden uskarp

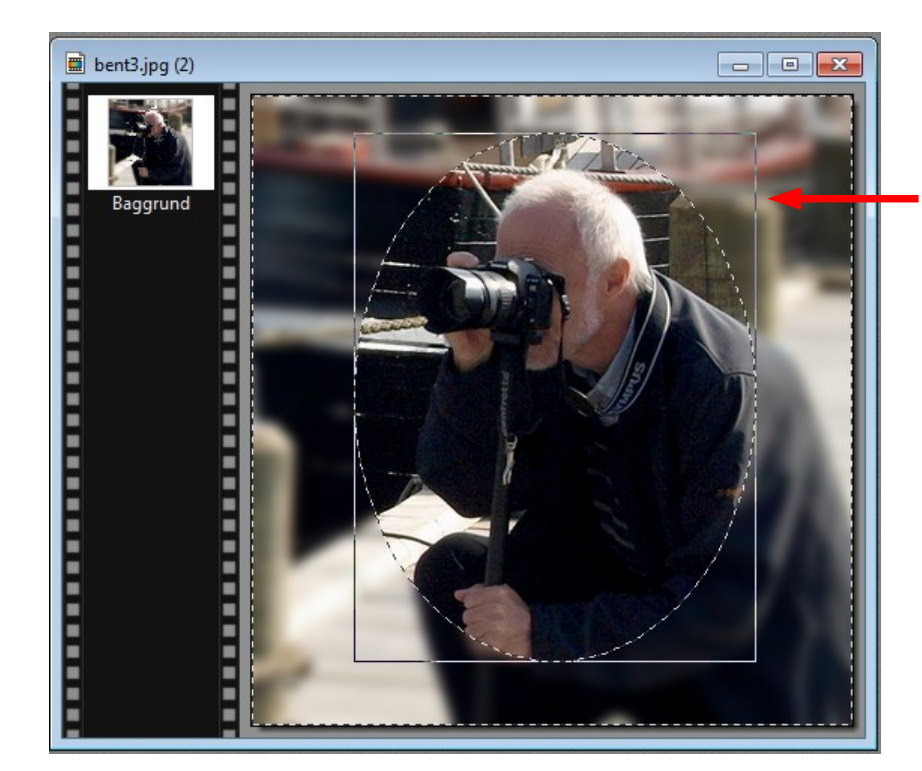

På billedet kan man nu se at baggrunden er blevet uskarp.

Nu skal vi blot fjerne rammen

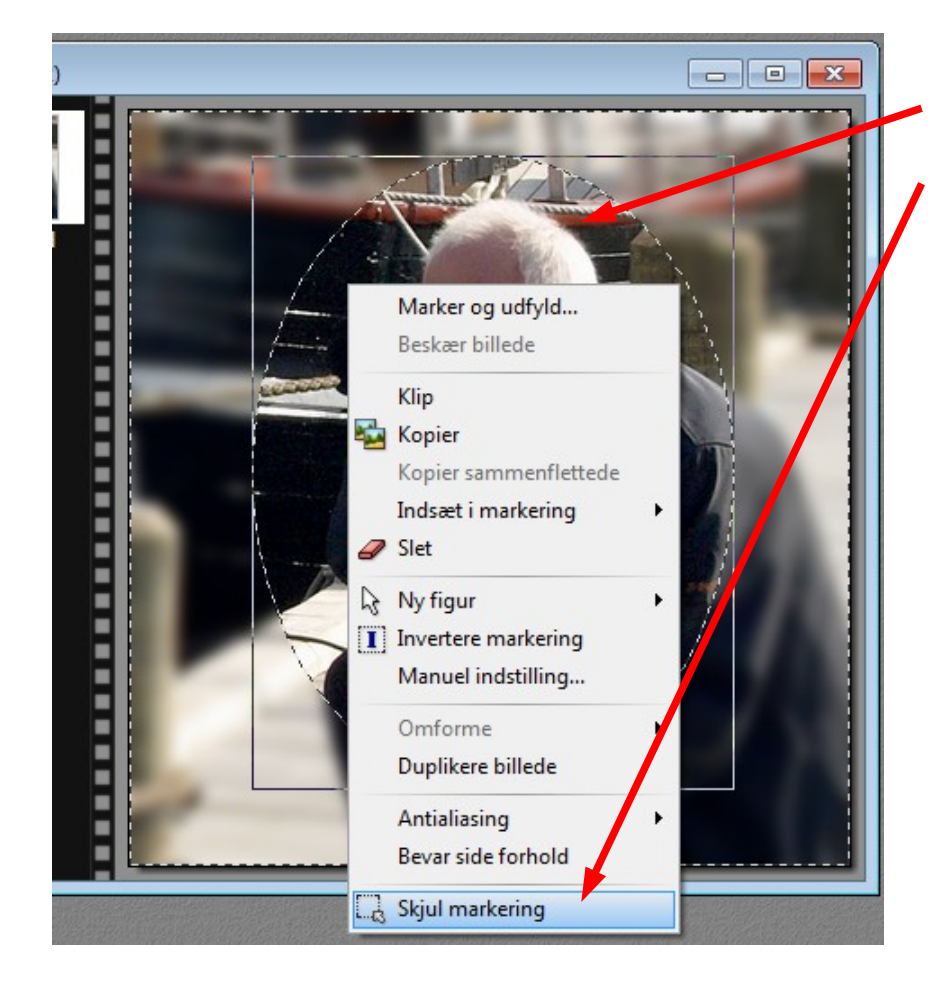

Musen føres nu ind i ovalen. HØJREKLIK og vælg forneden Skjul markering

# Lave oval ramme om en person, og gøre baggrunden uskarp

Her er så det færdige billede. Det der var i ovalen er stadig skarpt. Resten af billedet er nu uskarpt.

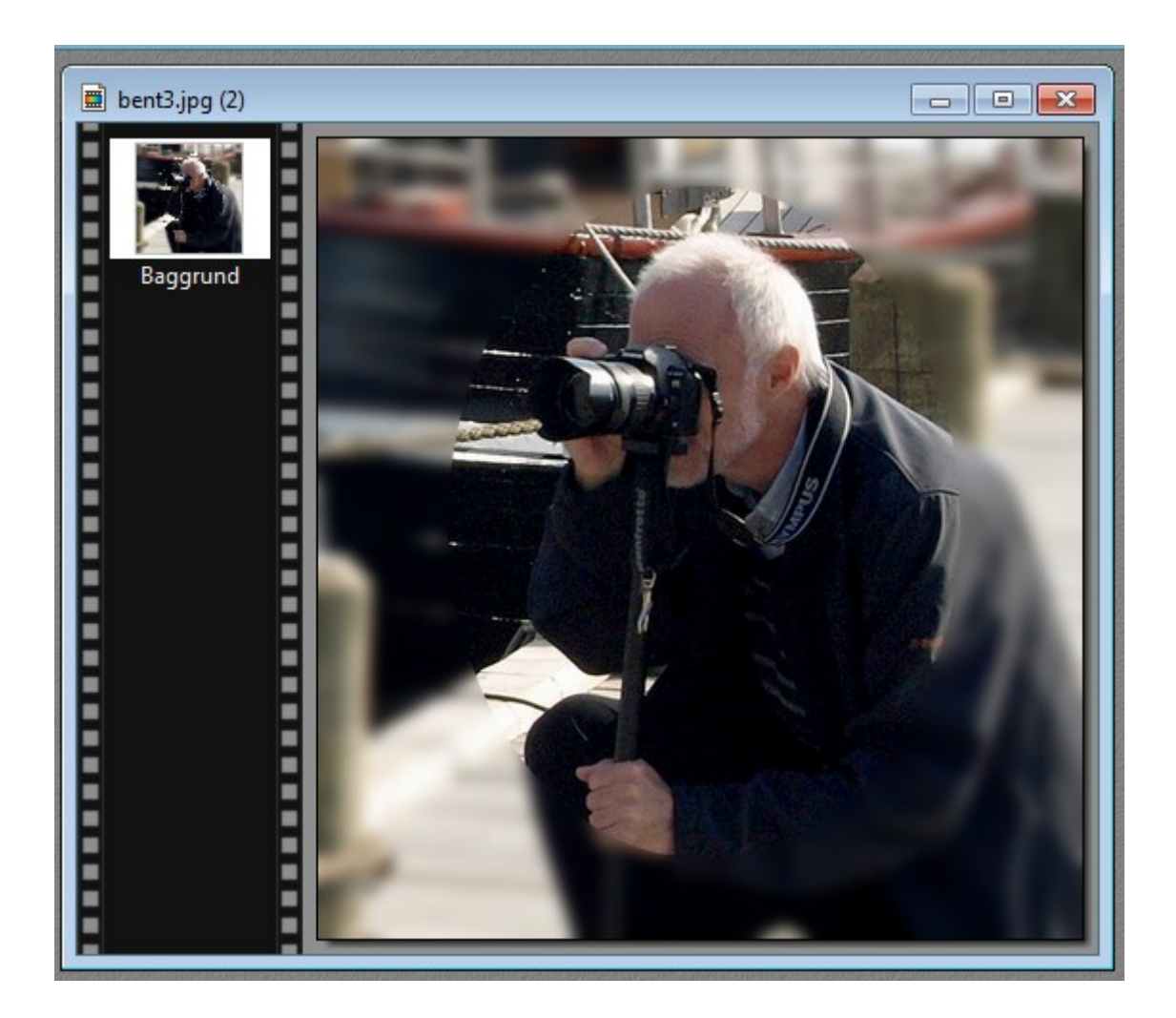